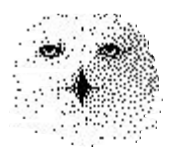

# Programm Entropieprofil

von

Dr. rer. nat. Hans Uhlig

Copyright © 2009 - Dr. Hans Uhlig

# Copyright Hinweis

Der Text und die Abildungen dieses Beitrages sowie die zugehörige Software unterliegen dem Urheberrechtsschutz. Wer diese Produkte erwirbt, darf sie für den eigenen Gebrauch nutzen. Kopien oder Wiedergaben in anderer Form ob vollständig oder nur teilweise, bedürfen meiner schriftlichen Zustimmung.

Hans Uhlig, Oktober 2009

# **Das Programm Entropieprofil**

### Der Nutzen des Programms

Es erlaubt uns, beliebige Märkte zu analysieren und zu bestimmen, wie gut vorhersagbar diese prinzipiell sind, für welche Zeiträume Prognosen möglich sind, die diese Bezeichnung auch verdienen und für welche Zeiträume vorhersagen reine Glückssache sind. Es ist also ein gutes Instrument, um Märkte herauszufinden, in denen eine Investition sich lohnen könnte, wenn man ein geeignetes Handelssystem dafür hätte.

Das Programm liefert uns nicht das Handelssystem selbst. Es zeigt uns aber, ob es sinnvoll ist, nach einem Handelssystem für den jeweiligen Markt zu suchen, und es gibt uns auch einen Hinweis darauf, auf welchen Zeithorizont man sich konzentrieren sollte, um ein System zu entwickeln.

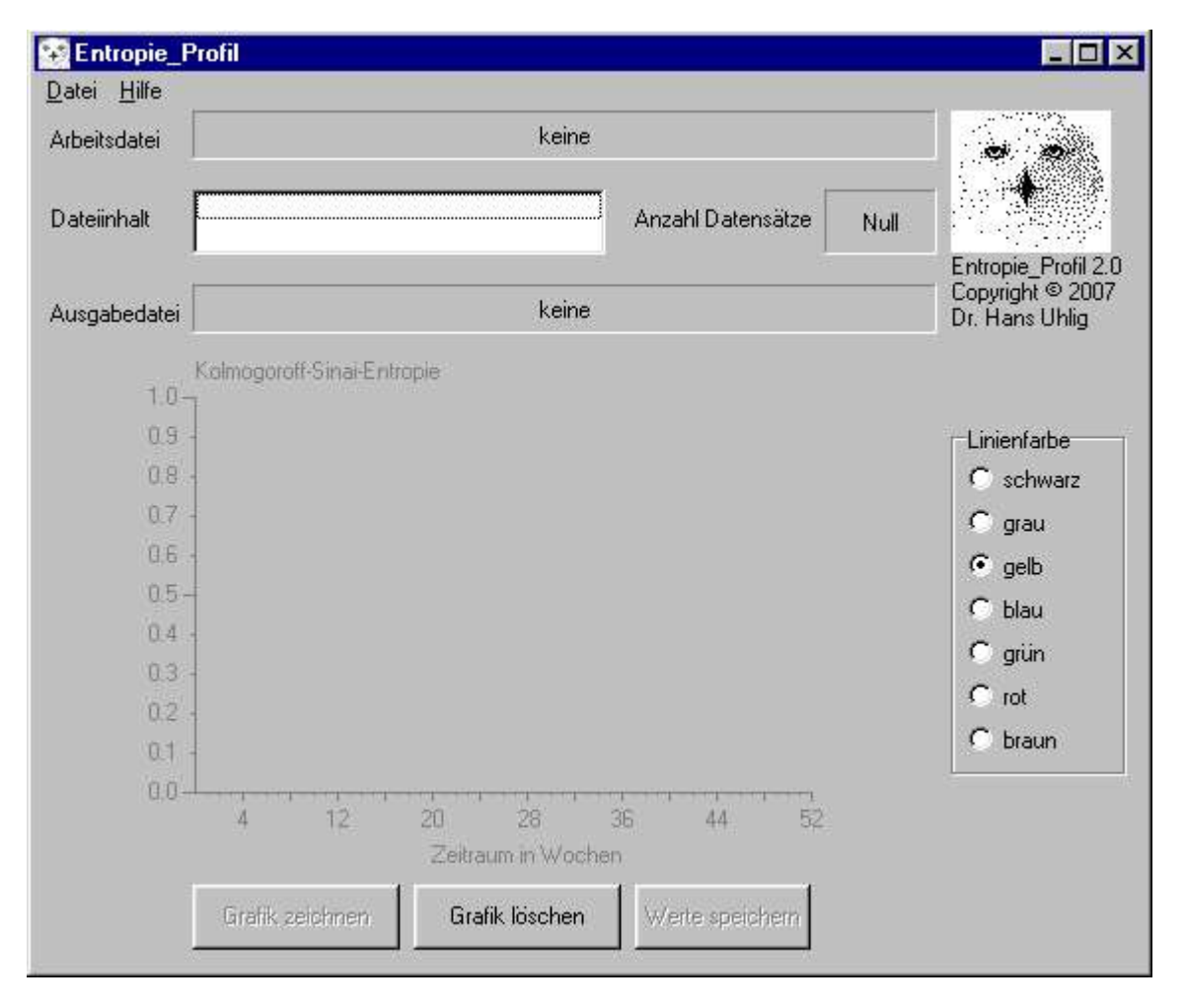

Programm Entropie-Profil, Eröffnungsbildschirm. Es ist noch keine Wertedatei geladen und die Knöpfe <Grafik zeichnen> und <Werte speichern> sind noch nicht aktiv. Erst wenn man eine Datei geladen hat, werden diese beiden Knöpfe aktiviert.

# Entropie ist ein Maß für Unsicherheit

Das Programm Entropieprofil berechnet die Informationsentropie nach Kolmogoroff-Sinai. Die Informationsentropie ist ein Maß für Unsicherheit. Die Anzahl möglicher Ereignisse oder Ereigniskategorien ist von der Art der Ereignisse abhängig und daher eine variable Größe. Um die Informationsentropien verschiedener Ereignisse besser vergleichbar zu machen, hat man sich angewöhnt, die Informationsentropie pro bit anzugeben. Das bit ist ein Exponent zur Basis 2. Gibt es zwei mögliche Ereignisse, so sind das als Exponenten von 2 ausgedrückt 2 <sup>1</sup> Möglichkeiten und das ist genau 1 bit, entsprechend gilt: 4 Möglichkeiten = 2 <sup>2</sup> Möglichkeiten = 2 bit.

Die minimale Entropie bedeutet, es gibt nur eine Möglichkeit für ein zu erwartendes Ereignis, alle anderen Möglichkeiten sind ausgeschlossen. In einem solchen Fall ist die Entropie null; denn gibt es nur eine Möglichkeit = 2<sup>0</sup> Möglichkeiten = 0 bit, dann ist die Entropie = 0. Die maximale Entropie hängt von der Anzahl der Möglichkeiten ab. Bei einer 1 bit Entscheidung ist die maximale Entropie 1, bei einer 2 bit Entscheidung ist die maximale Entropie 2, usw.. Die maximale Entropie pro bit ist immer 1, die minimale immer 0. Ist die Entropie pro bit = 1, dann sind alle möglichen Ereignisse gleich wahrscheinlich. Das entspricht dem Zustand maximaler Unordnung, bzw. Unsicherheit.

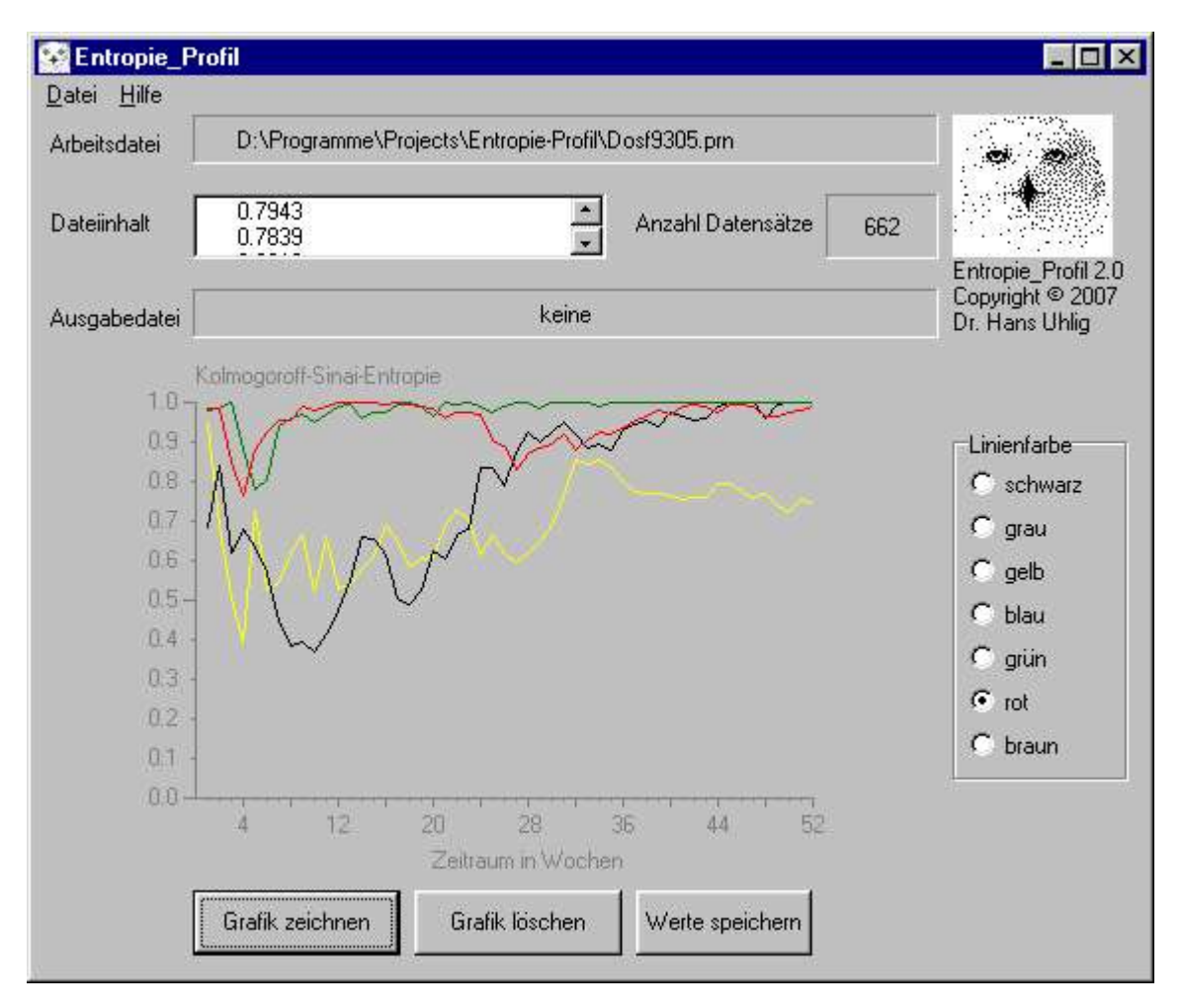

Programm Entropie-Profil. Es wurden nacheinander vier Wertedateien geladen und der Entropieverlauf wurde grafisch dargestellt. In schwarz und gelb sind Entropiewerte von Aktienindizes dargestellt (ATX=schwarz, DAX=gelb) und in den Farben grün und rot wurden Entropiewerte von Wechselkursen dargestellt (US-Dollar/Euro=grün, US-Dollar/Schweizer Franken=rot).

# Entropie bei Märkten

Eine bekannte Hypothese zur Vorhersagbarkeit von Marktentwicklungen ist die sogenannte 'random walk' Hypothese. Sie wurde in den sechziger Jahren des letzten Jahrhunderts aufgestellt und geht davon aus, dass Marktbewegungen grundsätzlich unvorhersagbar sind. Falls das zutrifft, dann sollten aufeinander folgende Marktbewegungen zufällig, das heißt ungeordnet sein. Indem man die Entropie einer Datenreihe misst, kann man dies überprüfen, denn die Entropie gibt an, wie geordnet bzw. ungeordnet die Datenfolge ist. Wenn eine Reihenfolge von Werten zufällig ist, dann kann man durch Mischen keine Ordnung in den Daten zerstören, denn es ist ja keine da. Die Entropie der Daten sollte dann durch Mischen nicht erhöht werden können.

### Das Entropieprofil

In diesem Programm wird für die Entropie mit einer Auflösung von 1 bit gearbeitet. Das bedeutet, es wird nur zwischen zwei möglichen Ereignissen unterschieden, nämlich der Marktpreis steigt, oder der Marktpreis fällt. Die dritte Möglichkeit, dass der Marktpreis gleich bleibt, kommt bei den hier verwendeten Wochendaten (Aktienmärkte, Devisenmärkte) fast nicht vor. Die Wahrscheinlichkeit ist bei den hier betrachteten Märkten deutlich unter 1%. Falls diese Situationen doch eintreten, werden sie im Programm automatisch den steigenden Preisen zugeordnet. Es gibt Märkte, bei denen die Kurse sich weniger bewegen, beispielsweise ist das bei Zinsen der Fall. Dort können diese Ereignisse häufiger eintreten.

Das Programm gibt den Verlauf der Entropie über die Zeit an. Damit zeigt es uns, welche Auswirkungen die jüngsten Kursänderungen auf den Kursverlauf in den folgenden Wochen durchschnittlich haben. Das Programm gibt Antwort auf die Frage: wie wahrscheinlich ist es, dass der Kurs in der nächsten Woche, in zwei Wochen, drei, vier, ... 52 Wochen höher ist als heute, falls er in der letzten Woche gestiegen ist. Man könnte auch sagen, das Entropieprofil macht deutlich, wie viel Information in den jüngsten Marktdaten steckt und wie schnell diese Information verloren geht.

Das vorliegende Programm ist für die Arbeit mit Wochenwerten vorgesehen. Prinzipiell kann man damit jedoch auch Tagesdaten oder Monatsdaten analysieren.

# **Kurze Programmbeschreibung**

#### Daten laden

Das Programm benötigt Daten, die auf einer Datei bereit gestellt werden müssen. Die zu bearbeitende Datei darf, aber muss sich nicht im gleichen Verzeichnis befinden. Ohne geladene Daten sind die Schaltflächen für das Zeichnen der Grafik und zum Abspeichern der Entropiewerte in eine Datei blockiert.

#### Datenanforderung

Das Programm verarbeitet Textdateien, die einen Datenwert je Zeile enthalten. Leerzeilen dürfen in der Datei nicht enthalten sein, weder am Anfang noch in der Mitte oder am Ende. Wenn diese Daten Nachkommastellen enthalten, müssen sie, wie im Englischen üblich, mit einem Dezimalpunkt abgetrennt werden. Falls man, wie im deutschen Sprachraum gewohnt, ein Komma zum Abtrennen verwendet, gibt es eine Fehlermeldung. Denn der Computer erkennt dann die Zeichenfolge nicht als Dezimalzahl, sondern als Text. Wenn dieses Problem auftritt, kann man es leicht beheben, indem man mit einem Texteditor, der reine ASCII-Dateien erzeugen kann (z.B. WordPad), diese Dateien bearbeitet. Man muss nur die Funktion suchen und ersetzen' aufrufen und das Komma gegen einen Punkt austauschen. Wenn man im Menüpunkt , alles ersetzen' wählt, ist die Sache damit erledigt.

Vor dem Datenwert darf keine weitere Zahl oder Datumsangabe stehen, andernfalls wird das Programm mit einer Fehlermeldung abgebrochen. Solange keine Daten geladen sind, kann man auch keine Entropieberechnung durchführen.

Es wird erwartet, dass die Daten in der Datei so angeordnet sind, dass die neuesten Daten oben stehen. Falls die Dateien anders herum angeordnet sind, kann man die Reihenfolge mit einem beliebigen Kalkulationsprogramm auf einfache Weise umkehren. Die Datei darf nicht beliebig lang sein. Das Maximum sind 5000 Daten, was beinahe 100 Jahren an Wochendaten entspricht, also eine Obergrenze festlegt, die praktisch nie erreicht wird.

# **Linienfarbe**

Wenn man eine Datei geladen hat, sollte man eine Linienfarbe für die grafische Darstellung der Entropie aussuchen, voreingestellt ist die Farbe gelb. Man kann frei unter den angegebenen Farben wählen.

# Grafik zeichnen

Durch Anklicken der Schaltfläche wird der Entropieverlauf für 52 Wochen grafisch dargestellt. Wenn eine Grafik gezeichnet ist, kann man durch wählen einer anderen Farbe und nochmaliges Anklicken der Schaltfläche die gleiche Grafik in einer anderen Farbe erhalten. Man kann auch eine neue Datei laden und diese durch Anklicken der Schaltfläche ebenfalls zeichnen. Die vorher gezeichnete Grafik wird nicht gelöscht. So kann man prinzipiell beliebig viele Grafiken übereinander zeichnen lassen. Das bietet sich an für den Vergleich verschiedener Märkte, wie im Bildschirmabdruck dargestellt, oder für Vergleich echter Marktdaten mit Surrogatdaten, siehe dazu das Programm Surrogator. Irgendwann wird eine solche Ansammlung von Zeichnungen jedoch unübersichtlich, darum gibt es auch eine Schaltfläche zum Löschen der Grafik.

#### Grafik löschen

Durch Anklicken dieser Schaltfläche wird die Grafikfläche gelöscht und nur das Koordinatensystem und die Beschriftung werden neu gezeichnet. Die zuletzt geladenen Daten bleiben davon unberührt. Man kann sie also anschließend wieder darstellen.

#### Werte speichern

Wenn man die entsprechende Schaltfläche anklickt, erscheint nur ein Meldungsfeld. Es gibt an, dass man die Werte abspeichern kann, indem man in das Datei-Menü geht. Dort muss man im Menüpunkt < Speichern unter > einen Dateinamen und einen Namenszusatz (\*.txt oder anders) eingeben, und die Schaltfläche < speichern > anklicken, dann werden die Werte in eine Datei geschrieben. Pro Zeile steht jeweils die Wochenzahl und die dazugehörige Entropie. Wenn man sich die Werte nur ansehen möchte, kann man das aus dem Programm heraus tun. Man ruft nur den Namen der Datei mit den gespeicherten Werten auf und kann sie sich im Feld Dateiinhalt ansehen.